## **Membuat Background Aplikasi Cordova Berwarna Putih Bukan Hitam**

Oleh Adi Sumaryadi

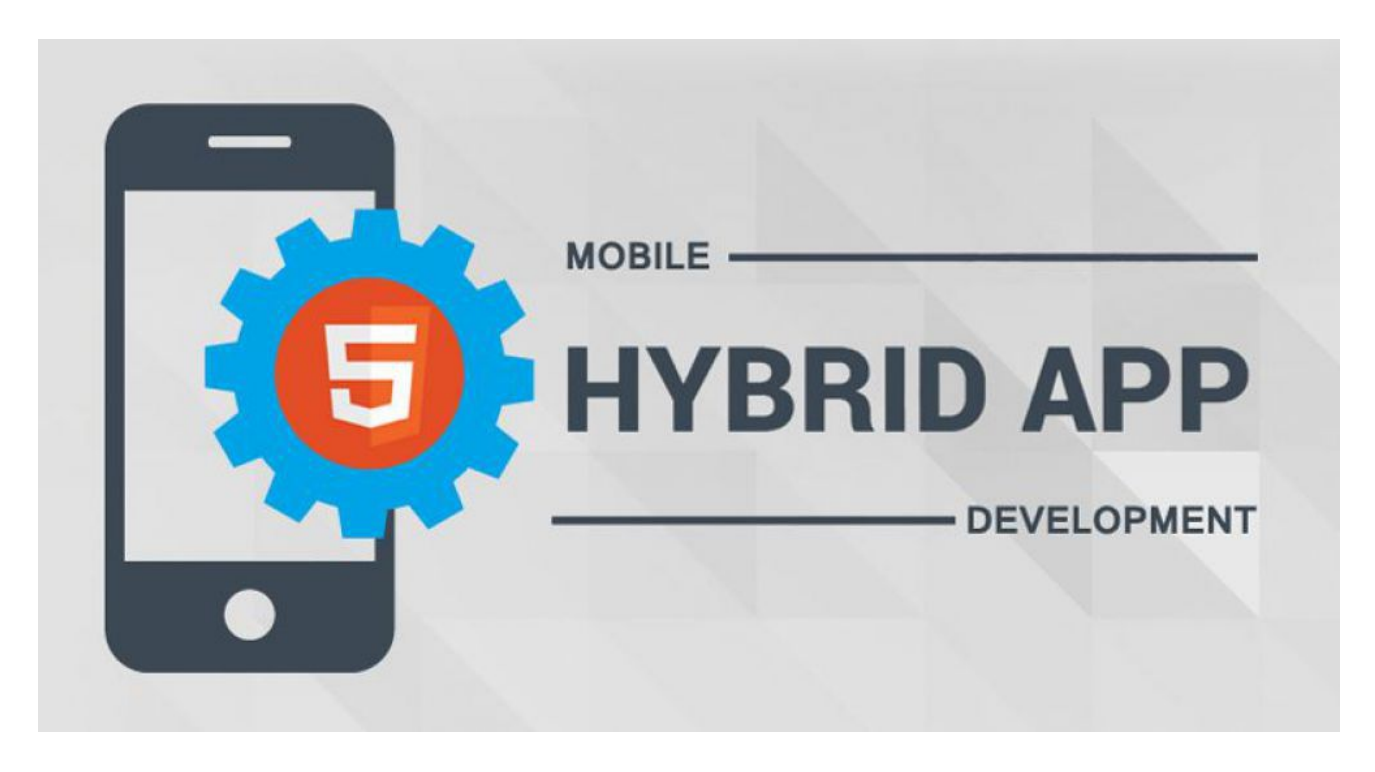

*Hanya beberapa detik menjelang splashscreen di Aplikasi mobile yang anda buat menggunakan Cordova sebagai kompilernya adalah warna hitam atau gelap. Tentu hal ini akan membuat kontras bila splash screen anda berwarna putih atau warna lain.*

Hanya beberapa detik menjelang splashscreen di Aplikasi mobile yang anda buat menggunakan Cordova sebagai kompilernya adalah warna hitam atau gelap. Tentu hal ini akan membuat kontras bila splash screen anda berwarna putih atau warna lain. Pada prinsipnya, warna gelap atau hitam adalah warna default dari aplikasi anda, ingat, bukan warna background yang anda warnai menggunakan CSS tetapi warna aplikasi lebih bawah yang menjalankan file-file html di Android Asset itu sendiri.

Warna background aplikasi ini tidak hanya muncul saat pertama kali aplikasi dijalankan, untuk beberapa case, jika handphone melambat dan anda memanggil halaman html lain didalam aplikasi anda, maka warna hitam akan muncul juga seperti jeda yang tidak mengasikan.

Supaya aplikasi mobile cordova anda terasa lebih cepat karena menghilangkan jeda hitam, maka warna aplikasi anda harus disesuaikan dengan warna dominan aplikasi, umumnya putih. Cara yang dapat dilakukan adalah dengan menambahkan plugin window backgroun. Dari Console Cordova anda tinggal menjalankan:

```
cordova plugin add cordova-plugin-window-background --variable
```
WINDOW\_BACKGROUND\_COLOR=#ffffff --save

Perintah diatas bisa langsung anda eksekusi dengan merubah variable warna seperti dalam contoh adalah #fffff. Silahkan sesuaikan dengan aplikasi anda, saya telah mencobanya dan berjalan baik di Cordova 6.0 keatas. Selamat mencoba

Kata Kunci : Cordova